# **ENGR 1202**

Lecture 2

# **Review of binary** → hex

| Nibble (4 digits, binary) | Decimal | Hex digit |
|---------------------------|---------|-----------|
| 0000                      | 0       | 0         |
| 0001                      | 1       | 1         |
| 0010                      | 2       | 2         |
| 0011                      | 3       | 3         |
| 0100                      | 4       | 4         |
| 0101                      | 5       | 5         |
| 0110                      | 6       | 6         |
| 0111                      | 7       | 7         |
| 1000                      | 8       | 8         |
| 1001                      | 9       | 9         |
| 1010                      | 10      | A         |
| 1011                      | 11      | В         |
| 1100                      | 12      | С         |
| 1101                      | 13      | D         |
| 1110                      | 14      | E         |
| 1111                      | 15      | F         |

# **General Setup with Microcontrollers**

Manipulate bytes → Organize → AND/OR → Microcontroller port

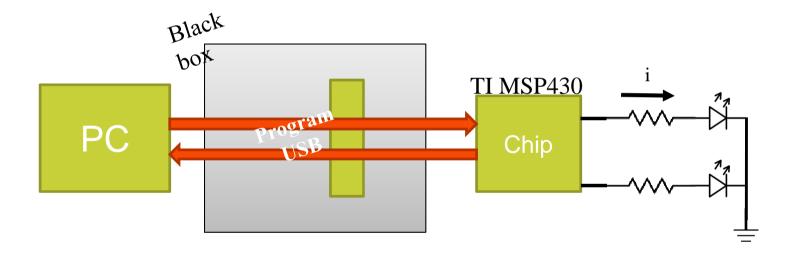

## **Class Concepts**

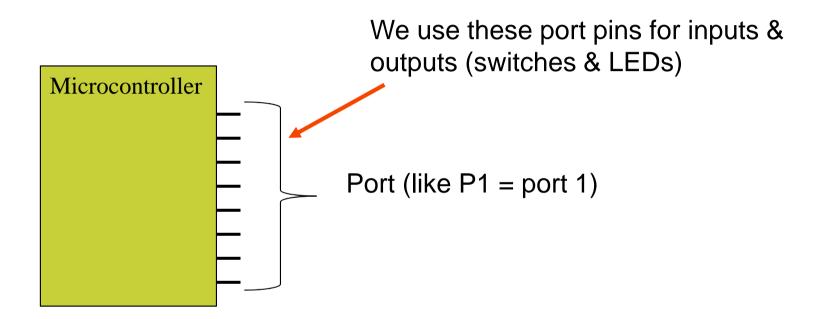

# **Wiring Configurations**

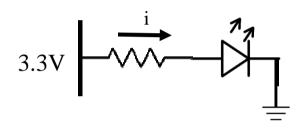

$$3.3V = ON! \rightarrow Logic 1$$
  
 $0.0V = OFF \rightarrow Logic 0$ 

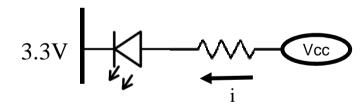

$$3.3V = OFF \rightarrow Logic 1$$
  
 $0.0V = ON! \rightarrow Logic 0$ 

## Think of an LED (and Resistor)

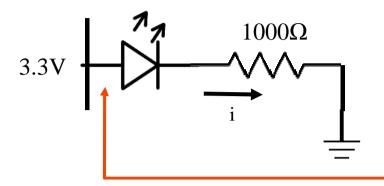

To make it light up, give this wire 3.3V ("1").

V=IR, 
$$3.3V = i*1000\Omega$$
  
 $i(A) = 3.3/1000 = 3.3mA$ 

3.3mA will flow through the LED, lighting it up

### Think of a switch

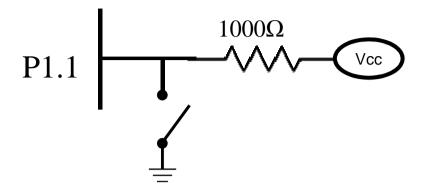

When you do not press the switch, this wire will be 3.3V (the micro-controller will read this; micro-controller ports don't "consume" voltage like a resistor)

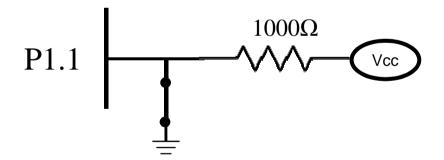

When you press the switch, current flows from Vcc to Ground. The wire will be 0V (the micro-controller will read this)

#### Ports and micro-controllers

The previous two examples are ways we work with input (switches) and output (LEDs) for our micro-controller.

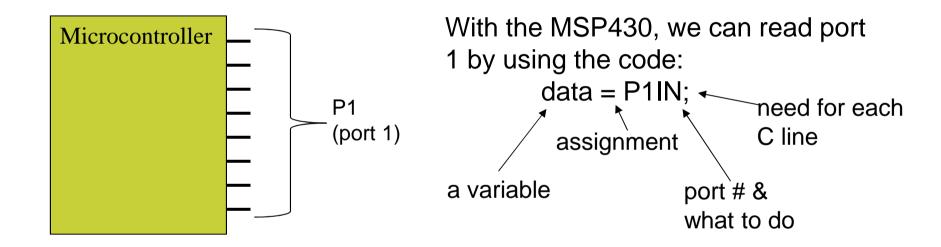

A port is 8 bits, so the result of this could be that data holds 0xFF (binary 1111 1111)

## **Assignment 2**

- See the Moodle site for assignment
- Download software, run your board

#### General concept of programming:

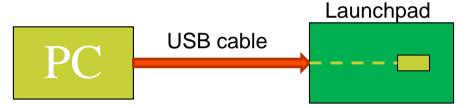

- ❖Write code
- Compile code
- ❖Download to target →
- ❖Run code on target

See Moodle for the due date, and make sure to demo to TA.

# Assignment 2 - "wiggling" a port between 1 & 0

### A port is 8 bits organized together

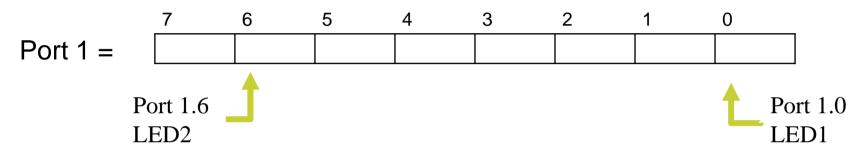

- P1.0 is LED1
- P1.6 is LED2

#### MSP430 Ports & LEDs

Assuming the diagram below, what value must Port 1 be to light up both LEDs?

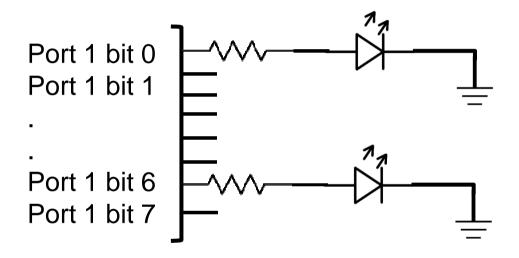

Answer: 0100 0001

What is this in hex?

 $0100\ 0001 \rightarrow 0x41$ 

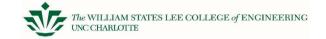

#### **MSP430 Ports & LEDs**

```
Port 1 is P1.7 – P1.0 which is (1000 0000 to 0000 0001)

Light up LED1 (P1.0) only

→ P1OUT = 0x01;

Light up LED2 (P1.6) only

→ P1OUT = 0x40;

Light up both LED1 and LED2

→ P1OUT = 0x41;
```

However, the direction of the port needs to be set first: output is "1"

→ P1DIR = 0x41;
[only P1.0 & P1.6 become outputs (1)]

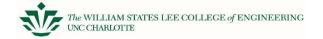

## **Delays**

Lastly, we must introduce a delay. One easy method to implement is using a C "for" loop:

```
long int i; Change this variable until you get a 1.5 for (i = 0; i < 100000; i++); second delay
```

Now we pull all these concepts together to complete assignment 2.

## **Example of Lab 2 code**

```
int main{
                                        The // line is a comment;
   long int i;
                                        Anything after the // is
   WDTCTL = ...
                                        ignored
   P1DIR = ...
   while(1){      //Do this forever
       //Light LED1 only
      P1OUT = ...
       //Delay for 2 seconds
       for(i = 0;...
       //Light LED2 only
       P10UT = ...
       //Delay for 2 seconds
       for(i = 0;...
   } //end of the while instruction
return 0;
```